# **特集 Linux開発&デバッグ術50**

## [ご購入はこちら](https://shop.cqpub.co.jp/hanbai/booklist/series/Interface/)

# ネットワーク構成に関わる 2-5 不フロン フォ

宗像 尚郎

#### **リスト 1 ipコマンドの使い方①…デバイス情報の表示**

ipコマンドのオブジェクトにlinkを付けて利用可能な全てのネットワーク・デバイスの情報を表示させた様子

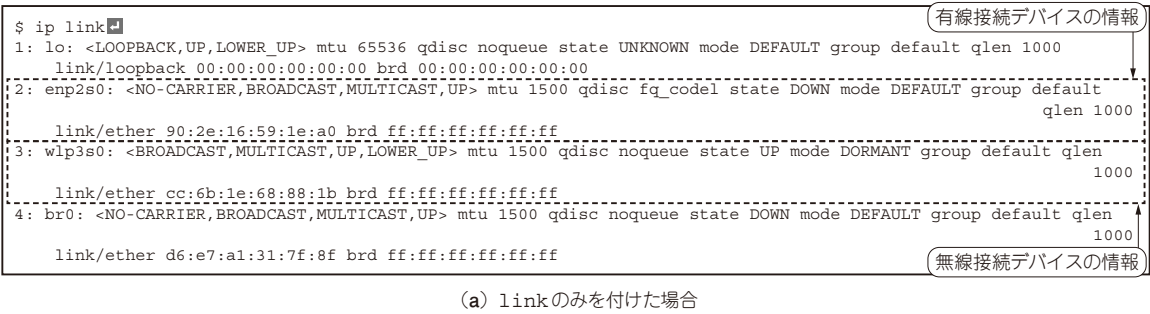

\$ ip -s link show wlp3s0<sup>1</sup> 3: wlp3s0: <BROADCAST,MULTICAST,UP,LOWER\_UP> mtu 1500 qdisc noqueue state UP mode DORMANT group default qlen 1000 link/ether cc:6b:1e:68:88:1b brd ff:ff:ff:ff:ff:ff RX: bytes packets errors dropped missed mcast 509927828 376762 0 0 0 0 TX: bytes packets errors dropped carrier collsns 14059409 59909 0 0 0 0 統計情報

(**b**)-sオプションで統計情報を合わせて表示した様子

#### ● 新ネットワーク・ユーティリティ 「iproute2」

net-toolsからiproute2への変更で,ネットワークの 設定方法が大きく変わりました.

#### **▶IPアドレス確認の定番ifconfigは非推奨に**

これまで(Ubuntuで言えば18.04以前)は,ネット ワーク・アドレスの確認にifconfigコマンドを 使っていました. ifconfigは, net-toolsという ioctlシステム・コールを利用したユーティリティに含 まれているコマンドですが,現在は非推奨となってい ます.

#### **▶新たに用意されたipコマンドへの置き換えが進む**

代わりにiproute2というnetlinkソケットを利用し たユーティリティが使われるようになりました.この ため、最近のディストリビューションにはデフォルト でifconfigがインストールされておらず,代わり にiproute2ベースのipコマンドが標準でインストー ルされています.

#### ● iproute2対応のネットワーク設定方法を紹介 現在入手できるLinux技術解説情報の多くは、まだ

ifconfigやnetstat, routeなど最近非推奨に なったnet-toolsベースの設定方法を紹介しています. ここでは、まず基本的なiproute2ベースのネットワー ク設定方法を紹介します.

### **ipコマンドの利用方法**

#### ● 基本形式

ipコマンドの基本形式は、次の形を取ります.

\$ ip (オプション) (オブジェクト) (コマンド /ヘルプ)回

オブジェクトを指定することでデバイス自体の設定 だけでなく、ルーティングやトンネルの設定など、さ まざまな目的に利用でき、ifconfigよりも多機能 です. オブジェクトには、文字数を省略した短縮名が 利用できるので、ifconfig利用時よりも少ない文 字数で利用できて便利です. また、コマンドの引数を ファイルに記述して,コマンドを実行することも可能 です.